"智慧团建"系统组织树建立操作指南

一、使用环境要求

1."智 慧 团 建 "系 统 网 址: https: //zhtj.youth.cn/zhtj

2.电脑操作系统要求:Windows7、Windows8、 Windows 10 或 MacOS。使用 Windows XP 系统可 能会无法登录。

3. 电脑浏览器要求: IE10 及以上版本的 IE 浏览 器或 Edge、Chrome、Firefox、Safari等浏览器,若 使用 360、QQ浏览器必须选择极速模式。

4.目前"智慧团建"系统暂不支持手机端。

## 点注册

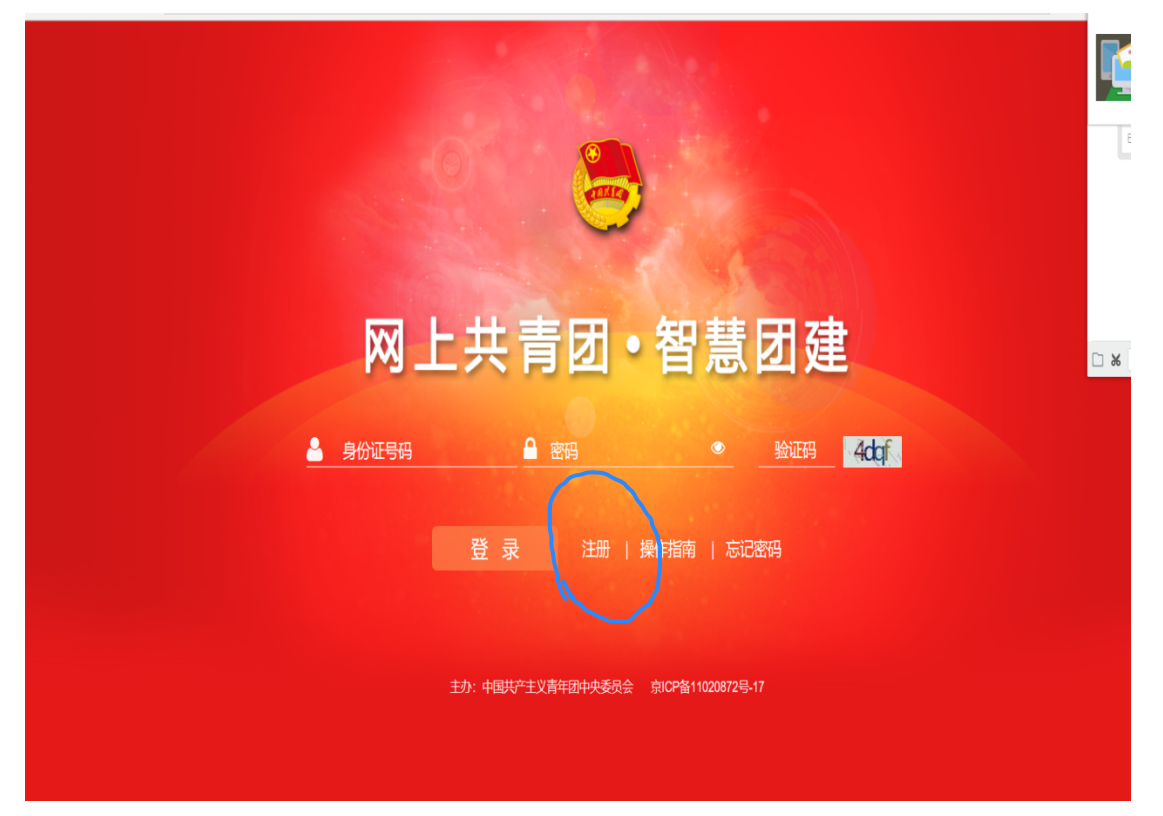

## 点团员团干注册

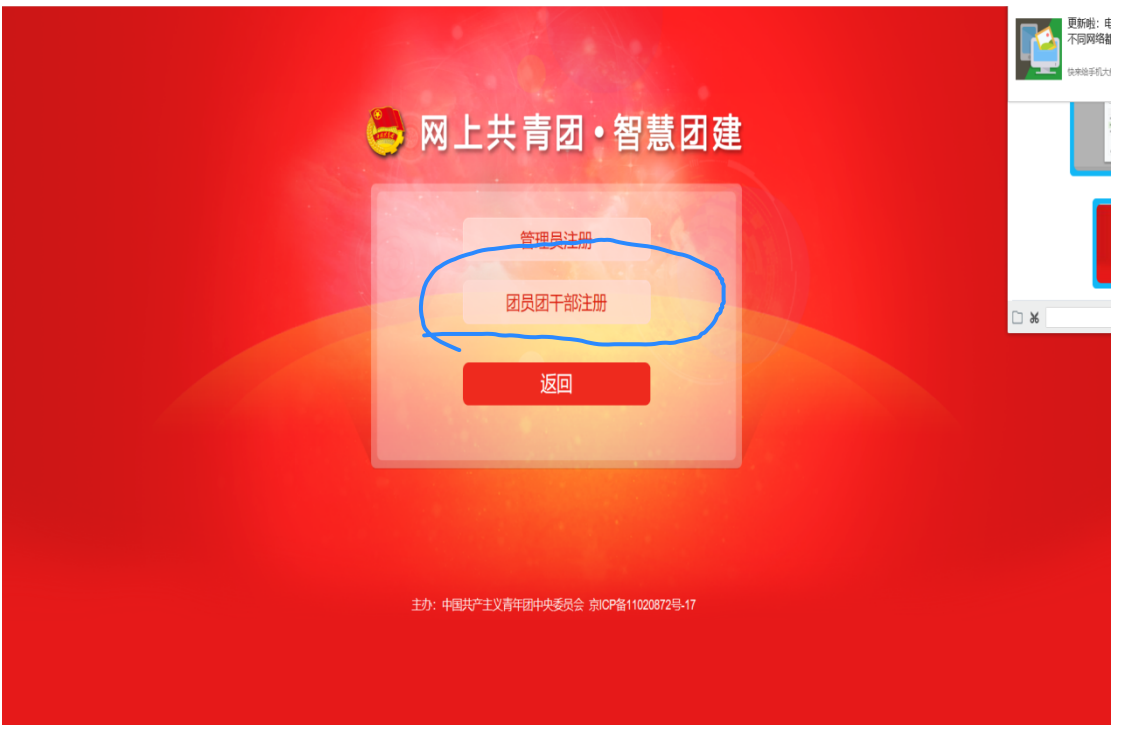

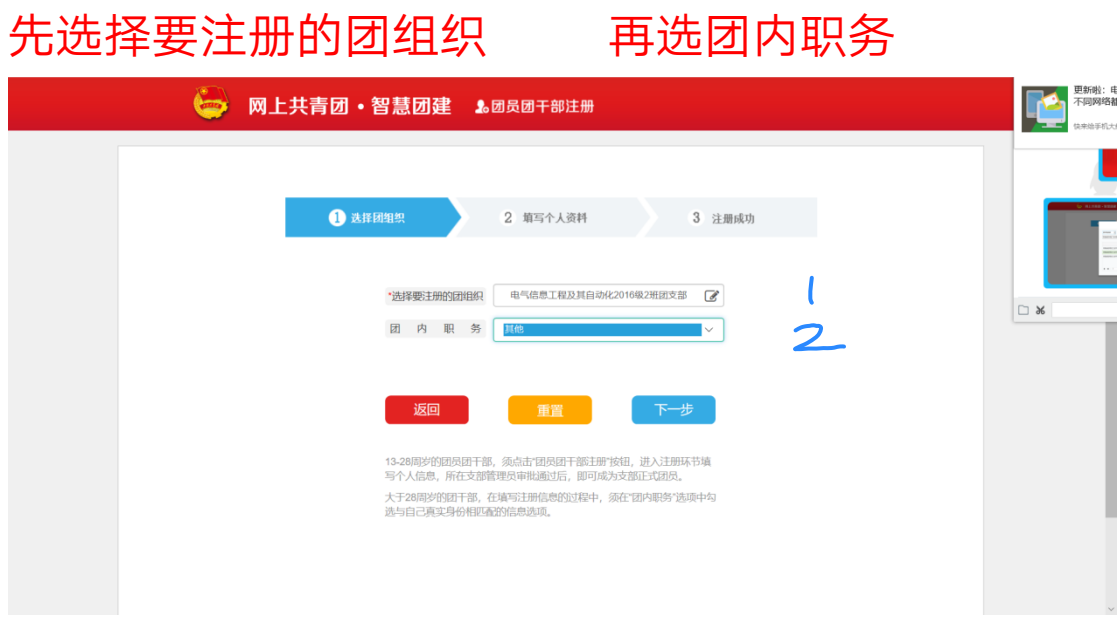

## 1.选 团河南省委 2.选 郑州轻工业学院团委 3. 选电气信息工程学院团委

搜索:河南省郑州轻工业学院电气信息工程学院 **XXXXXXXXX** 

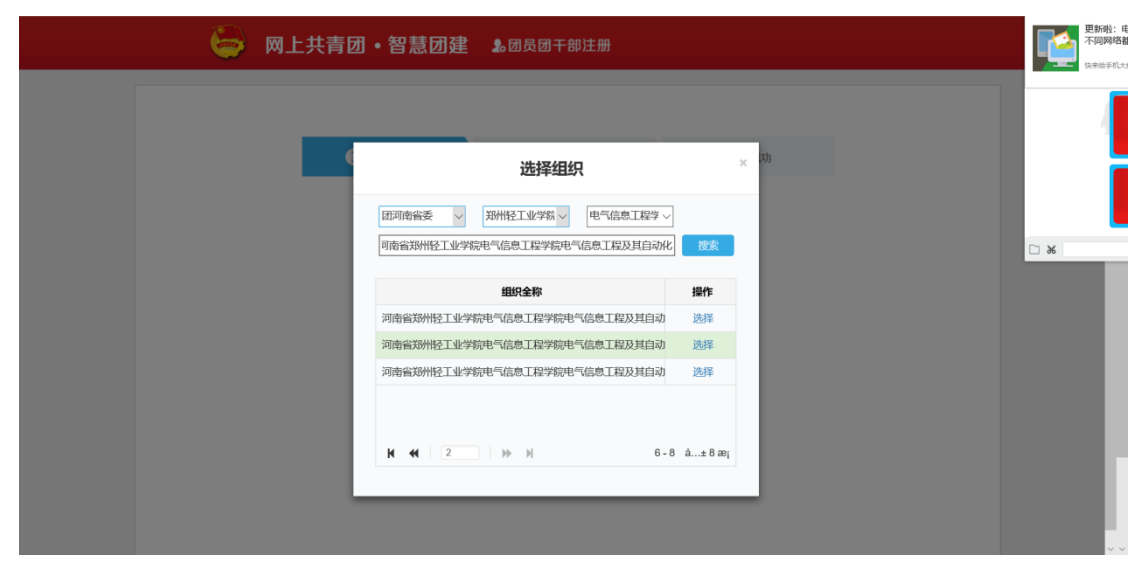

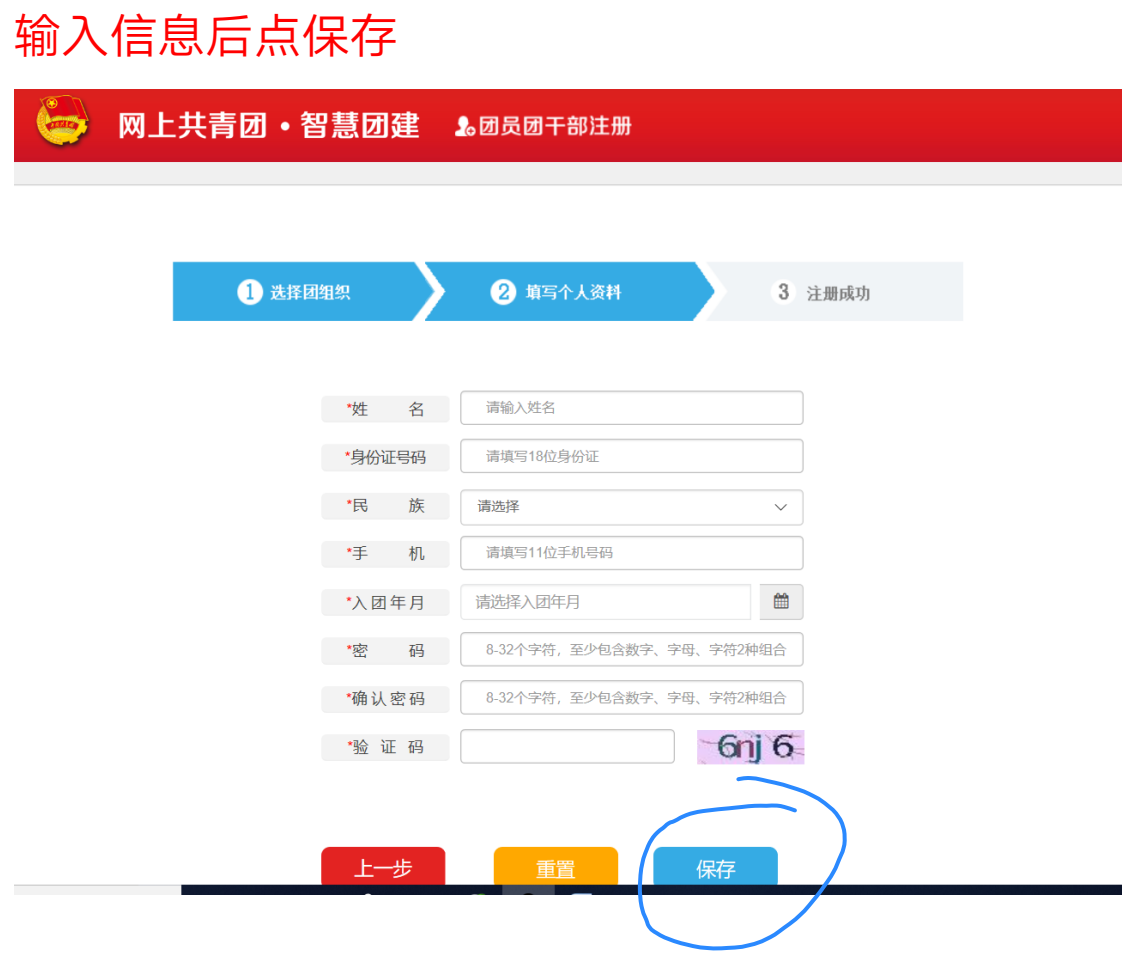

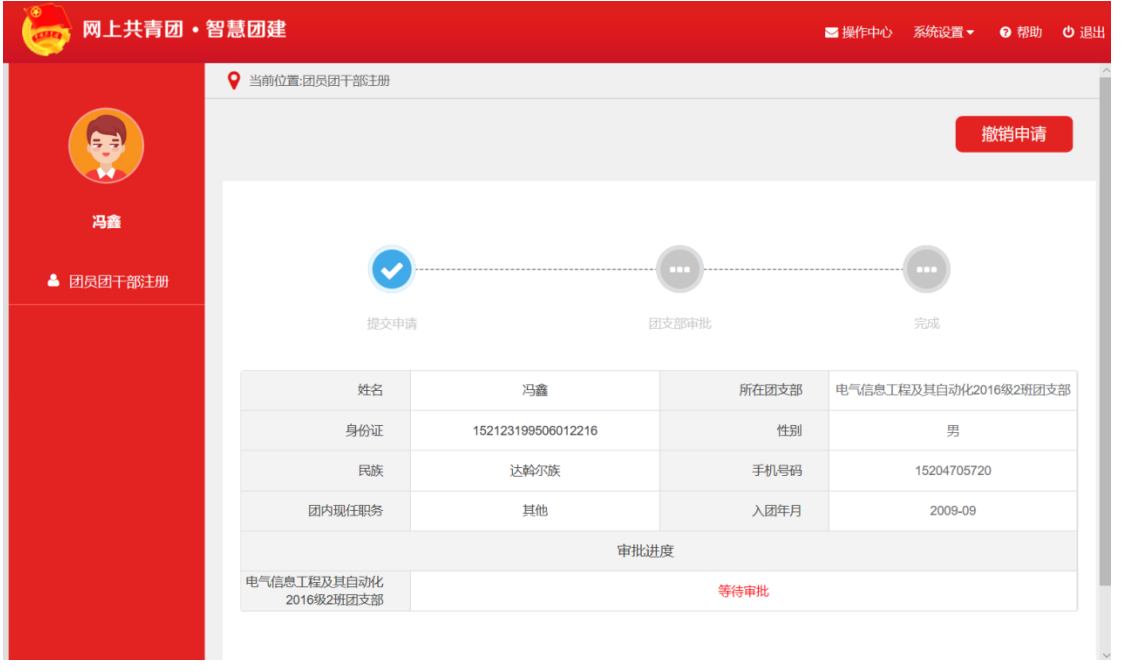

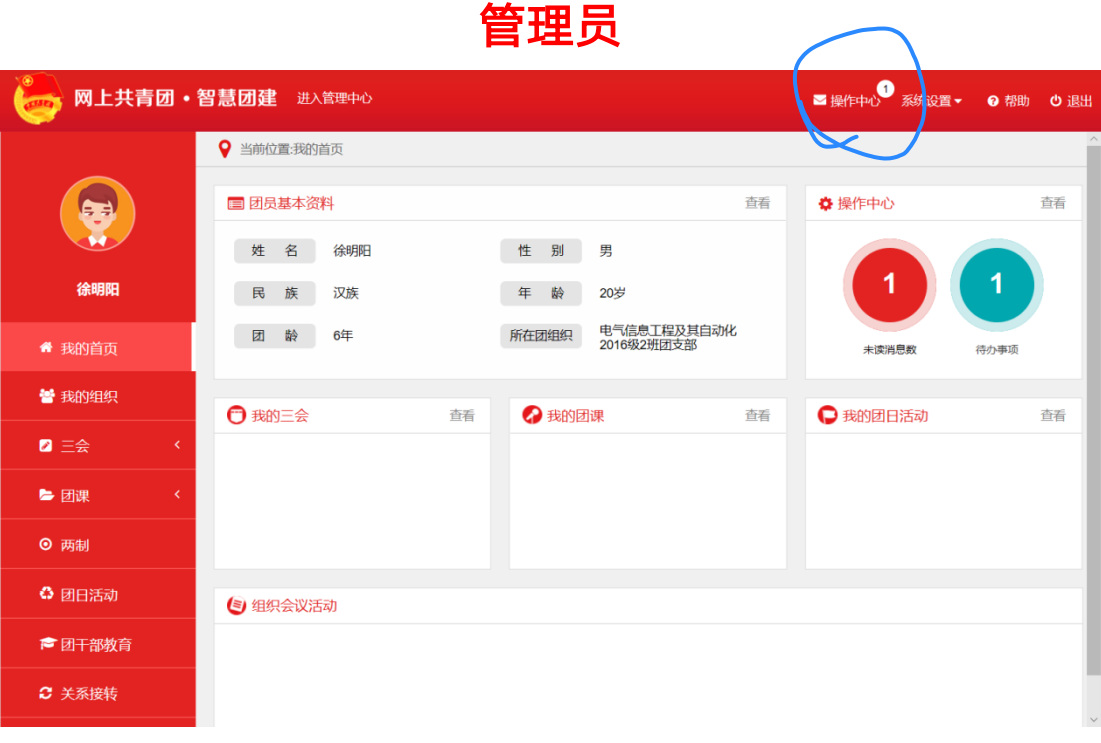

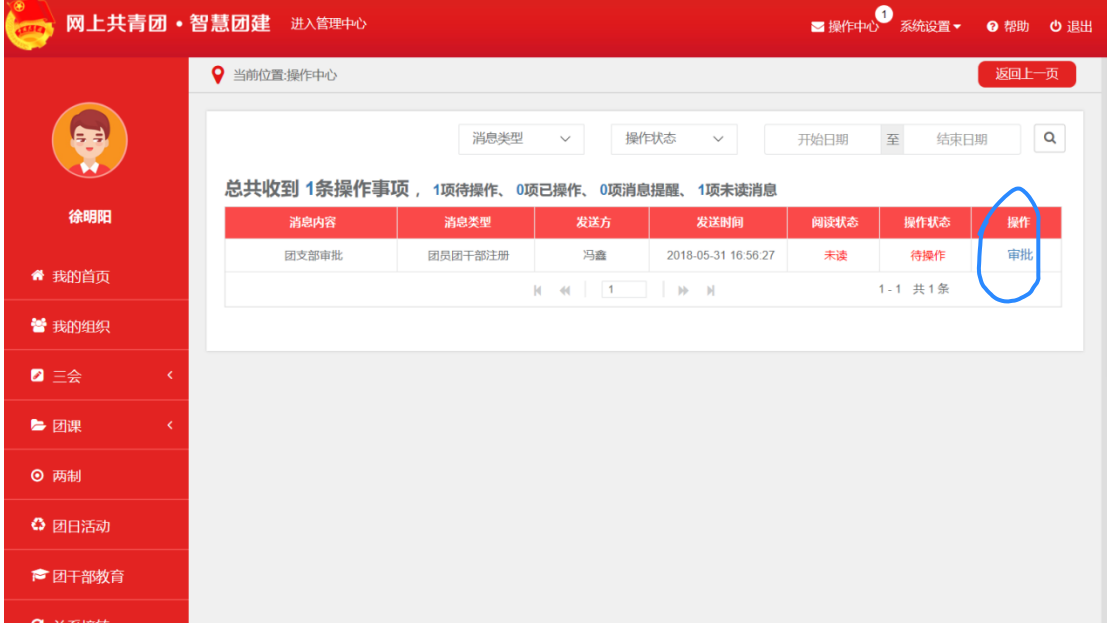

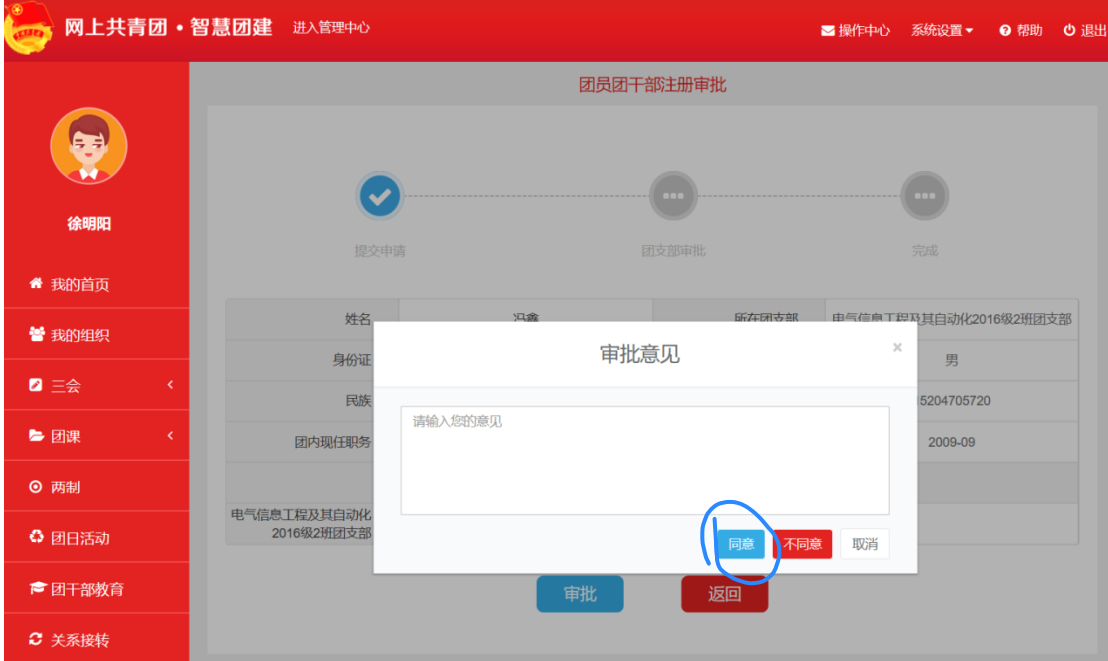

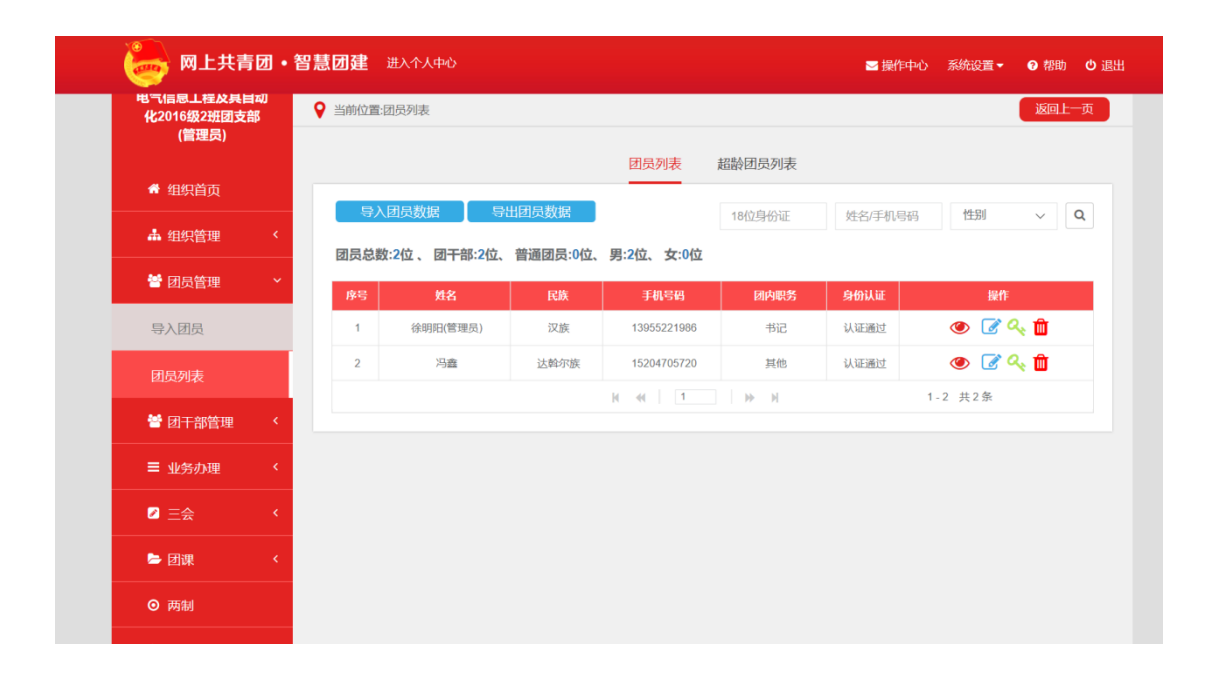